<span id="page-0-0"></span>Introduction à Git Module RCPI01

Sebastien.Kramm@univ-rouen.fr

IUT R&T Rouen

2018-2019

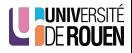

S. Kramm (IUT R&T Rouen) **[Introduction à Git](#page-135-0) 2018-2019** 1 / 41

Introduction générale à la gestion de versions

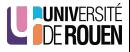

- Introduction générale à la gestion de versions
- Introduction à Git : concepts & manips de base

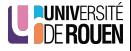

- Introduction générale à la gestion de versions
- Introduction à Git : concepts & manips de base
- Vous permettre son utilisation pour vos propres projets

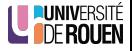

# <span id="page-4-0"></span>Sommaire

#### 1 [Introduction & généralités](#page-4-0)

- [Introduction : le problème](#page-5-0)
- [Concepts fondamentaux](#page-35-0)
- [Création d'un "repo"](#page-45-0)

#### [Utilisation locale](#page-49-0)

- $\bullet$  [Les trois zones de travail](#page-50-0)
- **•** [Les branches](#page-62-0)
- [Les "Tags"](#page-104-0)

## [Utilisation en équipe](#page-106-0)

[Trucs & astuces](#page-112-0)

### [FAQ & références](#page-130-0)

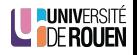

# <span id="page-5-0"></span>Sommaire

#### 1 [Introduction & généralités](#page-4-0) • [Introduction : le problème](#page-5-0)

- [Concepts fondamentaux](#page-35-0)
- [Création d'un "repo"](#page-45-0)

## [Utilisation locale](#page-49-0)

- $\bullet$  [Les trois zones de travail](#page-50-0)
- [Les branches](#page-62-0)
- [Les "Tags"](#page-104-0)

## [Utilisation en équipe](#page-106-0)

[Trucs & astuces](#page-112-0)

## [FAQ & références](#page-130-0)

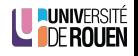

Contexte : developpement de "projet", seul ou en équipe

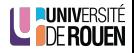

- Contexte : developpement de "projet", seul ou en équipe
	- code source, ∀ le language

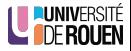

- Contexte : developpement de "projet", seul ou en équipe
	- code source, ∀ le language
	- site web (Html, Css, Javascript, ...)

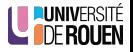

- Contexte : developpement de "projet", seul ou en équipe
	- code source, ∀ le language
	- site web (Html, Css, Javascript, ...)
	- rédaction (manuels, rapports, articles, ...)
		- $\Lambda$  : implique l'utilisation d'un langage de balisage (LATEX, Markdown)

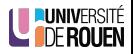

- Contexte : developpement de "projet", seul ou en équipe
	- code source, ∀ le language
	- site web (Html, Css, Javascript, ...)
	- rédaction (manuels, rapports, articles, ...)
		- $A$ : implique l'utilisation d'un langage de balisage (LATEX, Markdown)
- Que peut-on versionner?

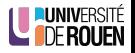

- Contexte : developpement de "projet", seul ou en équipe
	- code source, ∀ le language
	- site web (Html, Css, Javascript, ...)
	- rédaction (manuels, rapports, articles, ...)
		- $A$ : implique l'utilisation d'un langage de balisage (LATEX, Markdown)
- Que peut-on versionner?
	- En principe : des fichiers "texte brut" uniquement, d'origine humaine.

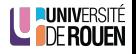

- Contexte : developpement de "projet", seul ou en équipe
	- code source, ∀ le language
	- site web (Html, Css, Javascript, ...)
	- rédaction (manuels, rapports, articles, ...)
		- $\Lambda$  : implique l'utilisation d'un langage de balisage (LATFX, Markdown)
- Que peut-on versionner?
	- En principe : des fichiers "texte brut" uniquement, d'origine humaine.
	- En pratique : un peu tout, mais l'intéret est surtout sur le texte.

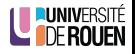

- Contexte : developpement de "projet", seul ou en équipe
	- code source, ∀ le language
	- site web (Html, Css, Javascript, ...)
	- rédaction (manuels, rapports, articles, ...)
		- $\Lambda$  : implique l'utilisation d'un langage de balisage (LATEX, Markdown)
- Que peut-on versionner?
	- En principe : des fichiers "texte brut" uniquement, d'origine humaine.
	- En pratique : un peu tout, mais l'intéret est surtout sur le texte.
- Que ne faut-il pas versionner?

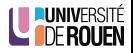

- Contexte : developpement de "projet", seul ou en équipe
	- code source, ∀ le language
	- site web (Html, Css, Javascript, ...)
	- rédaction (manuels, rapports, articles, ...)
		- $\Lambda$  : implique l'utilisation d'un langage de balisage (LAT<sub>E</sub>X, Markdown)
- Que peut-on versionner?
	- En principe : des fichiers "texte brut" uniquement, d'origine humaine.
	- En pratique : un peu tout, mais l'intéret est surtout sur le texte.
- Que ne faut-il pas versionner?
	- Tout ce qui est produit par d'autres programmes (fichier compilés, générés, etc.)

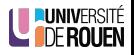

- Contexte : developpement de "projet", seul ou en équipe
	- code source, ∀ le language
	- site web (Html, Css, Javascript, ...)
	- rédaction (manuels, rapports, articles, ...)
		- $\Lambda$  : implique l'utilisation d'un langage de balisage (LATFX, Markdown)
- Que peut-on versionner?
	- En principe : des fichiers "texte brut" uniquement, d'origine humaine.
	- En pratique : un peu tout, mais l'intéret est surtout sur le texte.
- Que ne faut-il pas versionner?
	- Tout ce qui est produit par d'autres programmes (fichier compilés, générés, etc.)
	- Tout ce qui est fichier binaires "évolutifs" (fichiers bureautiques) Mais on peut versionner des fichiers binaires "fixes" (images)

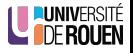

- Contexte : developpement de "projet", seul ou en équipe
	- code source, ∀ le language
	- site web (Html, Css, Javascript, ...)
	- rédaction (manuels, rapports, articles, ...)
		- $\Lambda$  : implique l'utilisation d'un langage de balisage (LATFX, Markdown)
- Que peut-on versionner?
	- En principe : des fichiers "texte brut" uniquement, d'origine humaine.
	- En pratique : un peu tout, mais l'intéret est surtout sur le texte.
- Que ne faut-il pas versionner?
	- Tout ce qui est produit par d'autres programmes (fichier compilés, générés, etc.)
	- Tout ce qui est fichier binaires "évolutifs" (fichiers bureautiques) Mais on peut versionner des fichiers binaires "fixes" (images)
- Pas conçu comme un outil de sauvegarde...

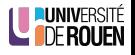

- Contexte : developpement de "projet", seul ou en équipe
	- code source, ∀ le language
	- site web (Html, Css, Javascript, ...)
	- rédaction (manuels, rapports, articles, ...)
		- $\Lambda$  : implique l'utilisation d'un langage de balisage (LATFX, Markdown)
- Que peut-on versionner?
	- En principe : des fichiers "texte brut" uniquement, d'origine humaine.
	- En pratique : un peu tout, mais l'intéret est surtout sur le texte.
- Que ne faut-il pas versionner?
	- Tout ce qui est produit par d'autres programmes (fichier compilés, générés, etc.)
	- Tout ce qui est fichier binaires "évolutifs" (fichiers bureautiques) Mais on peut versionner des fichiers binaires "fixes" (images)
- Pas conçu comme un outil de sauvegarde...

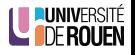

- Contexte : developpement de "projet", seul ou en équipe
	- code source, ∀ le language
	- site web (Html, Css, Javascript, ...)
	- rédaction (manuels, rapports, articles, ...)
		- $\Lambda$  : implique l'utilisation d'un langage de balisage (LAT<sub>E</sub>X, Markdown)
- Que peut-on versionner?
	- En principe : des fichiers "texte brut" uniquement, d'origine humaine.
	- En pratique : un peu tout, mais l'intéret est surtout sur le texte.
- Que ne faut-il pas versionner?
	- Tout ce qui est produit par d'autres programmes (fichier compilés, générés, etc.)
	- Tout ce qui est fichier binaires "évolutifs" (fichiers bureautiques) Mais on peut versionner des fichiers binaires "fixes" (images)
- Pas conçu comme un outil de sauvegarde... (même si ça l'est en pratique).

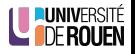

# [Git](https://en.wikipedia.org/wiki/Git) est : ✔ Puissant !

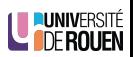

## [Git](https://en.wikipedia.org/wiki/Git) est :

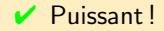

 $\triangleright$  sur : rien n'est jamais perdu

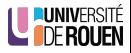

#### [Git](https://en.wikipedia.org/wiki/Git) est :

- ✔ Puissant !
- ✔ sur : rien n'est jamais perdu
- ✔ léger, rapide

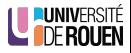

#### [Git](https://en.wikipedia.org/wiki/Git) est :

- ✔ Puissant !
- $\vee$  sur : rien n'est jamais perdu
- ✔ léger, rapide
- $\vee$  distribué : chaque utilisateur à tout sous la main

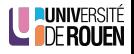

#### [Git](https://en.wikipedia.org/wiki/Git) est :

- ✔ Puissant !
- $\vee$  sur : rien n'est jamais perdu
- ✔ léger, rapide
- $\vee$  distribué : chaque utilisateur à tout sous la main

✖ Inconvénient : prise en main complexe... mars 2018 : ∼ 100 k questions taggées "git" sur SO <https://stackoverflow.com/questions/tagged/git>

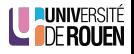

#### [Git](https://en.wikipedia.org/wiki/Git) est :

- ✔ Puissant !
- $\vee$  sur : rien n'est jamais perdu
- ✔ léger, rapide
- $\vee$  distribué : chaque utilisateur à tout sous la main

✖ Inconvénient : prise en main complexe... mars 2018 : ∼ 100 k questions taggées "git" sur SO <https://stackoverflow.com/questions/tagged/git>

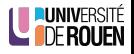

#### [Git](https://en.wikipedia.org/wiki/Git) est :

- ✔ Puissant !
- $\vee$  sur : rien n'est jamais perdu
- ✔ léger, rapide
- distribué : chaque utilisateur à tout sous la main

✖ Inconvénient : prise en main complexe... mars 2018 : ∼ 100 k questions taggées "git" sur SO <https://stackoverflow.com/questions/tagged/git>

#### Alternatives [\(voir WP\)](https://en.wikipedia.org/wiki/Comparison_of_version_control_software) :

- **e** distribué [Mercurial](https://en.wikipedia.org/wiki/Mercurial_(software))
- **o** centralisé : [Subversion \(svn\)](https://en.wikipedia.org/wiki/Subversion_(software))

Développé par Linus Torvalds pour le dev. du noyau Linux. A l'époque insatisfait de l'outil propriétaire qu'il utilisait, a décidé d'en écrire un conforme à ses idées.

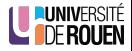

- Développé par Linus Torvalds pour le dev. du noyau Linux. A l'époque insatisfait de l'outil propriétaire qu'il utilisait, a décidé d'en écrire un conforme à ses idées.
- version 1.0 : 2005

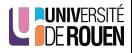

- Développé par Linus Torvalds pour le dev. du noyau Linux. A l'époque insatisfait de l'outil propriétaire qu'il utilisait, a décidé d'en écrire un conforme à ses idées.
- $\bullet$  version  $1.0 : 2005$
- 2014 : version 2.0 (fin de la rétro-compatibilité avec 1.X)

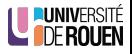

- Développé par Linus Torvalds pour le dev. du noyau Linux. A l'époque insatisfait de l'outil propriétaire qu'il utilisait, a décidé d'en écrire un conforme à ses idées.
- $\bullet$  version  $1.0 : 2005$
- 2014 : version 2.0 (fin de la rétro-compatibilité avec 1.X)
- 2018-01 : version 2.16

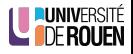

- Développé par Linus Torvalds pour le dev. du noyau Linux. A l'époque insatisfait de l'outil propriétaire qu'il utilisait, a décidé d'en écrire un conforme à ses idées.
- version 1.0 : 2005
- 2014 : version 2.0 (fin de la rétro-compatibilité avec 1.X)
- 2018-01 : version 2.16
- Aujourd'hui :
	- $\rightarrow$  mai 2017 : "Windows is live on Git"

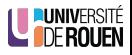

- Développé par Linus Torvalds pour le dev. du noyau Linux. A l'époque insatisfait de l'outil propriétaire qu'il utilisait, a décidé d'en écrire un conforme à ses idées.
- version 1.0 : 2005
- 2014 : version 2.0 (fin de la rétro-compatibilité avec 1.X)
- $\bullet$  2018-01 : version 2.16
- Aujourd'hui :
	- $\rightarrow$  mai 2017 : "Windows is live on Git"
		- [https://blogs.msdn.microsoft.com/bharry/2017/05/24/](https://blogs.msdn.microsoft.com/bharry/2017/05/24/the-largest-git-repo-on-the-planet/) [the-largest-git-repo-on-the-planet/](https://blogs.msdn.microsoft.com/bharry/2017/05/24/the-largest-git-repo-on-the-planet/)

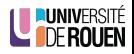

- Développé par Linus Torvalds pour le dev. du noyau Linux. A l'époque insatisfait de l'outil propriétaire qu'il utilisait, a décidé d'en écrire un conforme à ses idées.
- version 1.0 : 2005
- 2014 : version 2.0 (fin de la rétro-compatibilité avec 1.X)
- $\bullet$  2018-01 : version 2.16
- Aujourd'hui :
	- $\rightarrow$  mai 2017 : "Windows is live on Git"
		- [https://blogs.msdn.microsoft.com/bharry/2017/05/24/](https://blogs.msdn.microsoft.com/bharry/2017/05/24/the-largest-git-repo-on-the-planet/) [the-largest-git-repo-on-the-planet/](https://blogs.msdn.microsoft.com/bharry/2017/05/24/the-largest-git-repo-on-the-planet/)
		- <https://github.com/Microsoft>

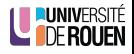

- Développé par Linus Torvalds pour le dev. du noyau Linux. A l'époque insatisfait de l'outil propriétaire qu'il utilisait, a décidé d'en écrire un conforme à ses idées.
- version 1.0 : 2005
- 2014 : version 2.0 (fin de la rétro-compatibilité avec 1.X)
- $\bullet$  2018-01 : version 2.16
- Aujourd'hui :
	- $\rightarrow$  mai 2017 : "Windows is live on Git"
		- [https://blogs.msdn.microsoft.com/bharry/2017/05/24/](https://blogs.msdn.microsoft.com/bharry/2017/05/24/the-largest-git-repo-on-the-planet/) [the-largest-git-repo-on-the-planet/](https://blogs.msdn.microsoft.com/bharry/2017/05/24/the-largest-git-repo-on-the-planet/)
		- <https://github.com/Microsoft>

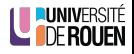

- Développé par Linus Torvalds pour le dev. du noyau Linux. A l'époque insatisfait de l'outil propriétaire qu'il utilisait, a décidé d'en écrire un conforme à ses idées.
- $\bullet$  version  $1.0 : 2005$
- 2014 : version 2.0 (fin de la rétro-compatibilité avec 1.X)
- 2018-01 : version 2.16
- Aujourd'hui :
	- $\rightarrow$  mai 2017 : "Windows is live on Git"
		- [https://blogs.msdn.microsoft.com/bharry/2017/05/24/](https://blogs.msdn.microsoft.com/bharry/2017/05/24/the-largest-git-repo-on-the-planet/) [the-largest-git-repo-on-the-planet/](https://blogs.msdn.microsoft.com/bharry/2017/05/24/the-largest-git-repo-on-the-planet/)
		- <https://github.com/Microsoft>

#### **Conclusion**

Git est dominant aujourd'hui, mais pas exempt de critiques

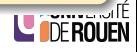

# <span id="page-35-0"></span>Sommaire

#### 1 [Introduction & généralités](#page-4-0)

- [Introduction : le problème](#page-5-0)
- [Concepts fondamentaux](#page-35-0)
- [Création d'un "repo"](#page-45-0)

#### [Utilisation locale](#page-49-0)

- $\bullet$  [Les trois zones de travail](#page-50-0)
- **•** [Les branches](#page-62-0)
- [Les "Tags"](#page-104-0)

### [Utilisation en équipe](#page-106-0)

[Trucs & astuces](#page-112-0)

### [FAQ & références](#page-130-0)
# Modèle d'utilisation

- Repository **Working copy** Michael Repository **lohn** lack **Working copy** Repository lohn Repository loe Working copy lack Central repository **Working copy** Robert Repository **Robert**
- Centralisé : Distribué (Git) :

- vision assez théorique : le modèle distribué est plus robuste mais a des gros inconvénients
- $\bullet$  en pratique l'utilisation de Git se fait via un repo "de référence" (= centralisé) via un service type Github, ou un serveur local à l'entreprise

## **Introduction**

**·** Git permet de prendre des instantané (snapshot) d'un projet, et qui sont liés entre eux : on parle de "commit"

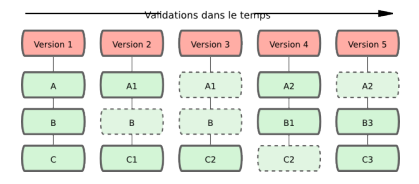

**•** Chaque commit est identifié par un *hash* : clé unique.

commit 3 b0855c8f443440038cce20c7f3a3896689ebda2 Author: skramm < sebastien. kramm@univ-rouen.fr> Date: Fri Mar 16 08:57:29 2018 +0100 minor

- Les commits sont **locaux**.
- Lors de l'étape de synchronisation avec un autre dépot, c'est tous les commits qui sont transférés.

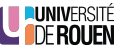

- Git stocke des snapshots (totalité du fichier) à chaque commit
- D'autres SCM ne stockent que les changements entre version (diff)

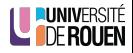

- Git stocke des snapshots (totalité du fichier) à chaque commit
- D'autres SCM ne stockent que les changements entre version (diff)
- Un "diff" est un morceau de texte qui montre la différence entre deux fichiers texte, ligne par ligne :
	- "-" : ligne supprimée
	- $\bullet$  " $+$ " : ligne ajoutée

```
index abe1cd4 04ea774 100644
    a/liste
    b/liste
@@ -1 ,3 +1 ,3 @@
 fraise
- nomme
+ ananas
 banane
```
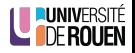

- Git stocke des snapshots (totalité du fichier) à chaque commit
- D'autres SCM ne stockent que les changements entre version (diff)
- Un "diff" est un morceau de texte qui montre la différence entre deux fichiers texte, ligne par ligne :
	- "-" : ligne supprimée
	- $\bullet$  " $+$ " : ligne ajoutée

```
index abe1cd4 04ea774 100644
    a/liste
    b/liste
@@ -1 ,3 +1 ,3 @@
 fraise
- nomme
+ ananas
 banane
```
Un "diff" peut servir à "patcher" un logiciel.

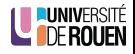

- Git stocke des snapshots (totalité du fichier) à chaque commit
- D'autres SCM ne stockent que les changements entre version (diff)
- Un "diff" est un morceau de texte qui montre la différence entre deux fichiers texte, ligne par ligne :
	- "-" : ligne supprimée
	- $\bullet$  " $+$ " : ligne ajoutée

```
index abe1cd4 04ea774 100644
    a/liste
    b/liste
@@ -1 ,3 +1 ,3 @@
 fraise
- nomme
+ ananas
 banane
```
Un "diff" peut servir à "patcher" un logiciel.

#### **Conséquences**

- Un "repo" Git peut vite occuper beaucoup de place
- Les commits de Git peuvent être réorganisés à volonté

 $H \rightarrow R$ 

## Git, c'est quoi

- Un programme unique ("git") offrant de nombreuses commandes git COMMANDE (options) (arguments)
- La liste des (principales) commandes : git
- Pour avoir l'aide en ligne : git help COMMANDE
- $\bullet$  GUI ? Oui...

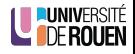

## Git, c'est quoi

- Un programme unique ("git") offrant de nombreuses commandes git COMMANDE (options) (arguments)
- La liste des (principales) commandes : git
- Pour avoir l'aide en ligne : git help COMMANDE
- GUI ? Oui... Mais l'utilisation en ligne de commande permet de mieux comprendre ce qu'on fait.

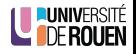

# **Vocabulaire**

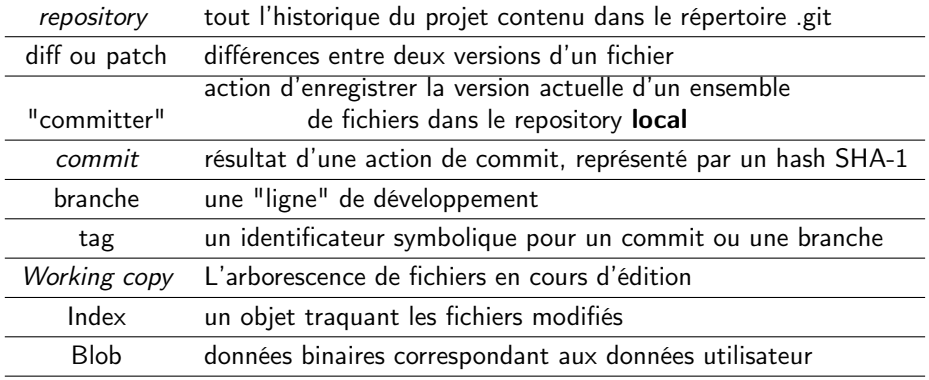

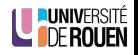

# <span id="page-45-0"></span>Sommaire

#### 1 [Introduction & généralités](#page-4-0)

- [Introduction : le problème](#page-5-0)
- [Concepts fondamentaux](#page-35-0)
- [Création d'un "repo"](#page-45-0)

#### [Utilisation locale](#page-49-0)

- $\bullet$  [Les trois zones de travail](#page-50-0)
- **•** [Les branches](#page-62-0)
- [Les "Tags"](#page-104-0)

#### [Utilisation en équipe](#page-106-0)

[Trucs & astuces](#page-112-0)

#### [FAQ & références](#page-130-0)

## Création d'un dépot local

Création (les 2 commandes sont équivalentes)

```
mkdir monProjet
cd monProjet
git init
```
git init monProjet

⇒ Crée un dossier dans le dossier courant un dossier monProjet avec dedans un dossier .git contenant les données internes de Git.

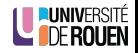

## Création d'un dépot local

Création (les 2 commandes sont équivalentes)

```
mkdir monProjet
cd monProjet
git init
```
git init monProjet

⇒ Crée un dossier dans le dossier courant un dossier monProjet avec dedans un dossier .git contenant les données internes de Git.

Clonage d'un dépot distant (par ex : Github)

\$ git clone https :// github . com / USER / PROJET . git

- $\bullet$   $\wedge$  : va récuperer aussi tout l'historique du projet (pas forcément nécessaire)
- Pour avoir juste la version actuelle, ajouter l'option | -- depth 1

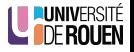

## Contenu d'un dossier versionné

Un "dossier de travail" versionné contient deux choses :

- Une "Working copy" des fichiers
- Le "repository" : dossier (caché) .git qui contient les données internes (blobs binaires)

#### **Working Directory**

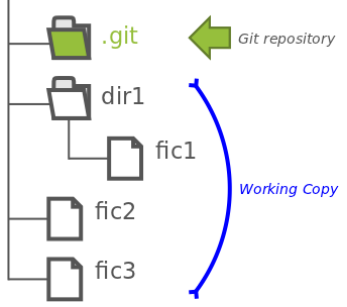

Important : les fichiers versionnés du dossier de travail sont contrôlés par Git.

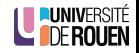

# <span id="page-49-0"></span>Sommaire

[Introduction & généralités](#page-4-0)

- [Introduction : le problème](#page-5-0)
- [Concepts fondamentaux](#page-35-0)
- [Création d'un "repo"](#page-45-0)
- <sup>2</sup> [Utilisation locale](#page-49-0)
	- **[Les trois zones de travail](#page-50-0)**
	- **o** [Les branches](#page-62-0)
	- [Les "Tags"](#page-104-0)

#### [Utilisation en équipe](#page-106-0)

[Trucs & astuces](#page-112-0)

#### [FAQ & références](#page-130-0)

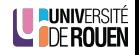

# <span id="page-50-0"></span>Sommaire

[Introduction & généralités](#page-4-0)

- [Introduction : le problème](#page-5-0)
- [Concepts fondamentaux](#page-35-0)
- [Création d'un "repo"](#page-45-0)

# <sup>2</sup> [Utilisation locale](#page-49-0)

- **[Les trois zones de travail](#page-50-0)**
- **•** [Les branches](#page-62-0)
- [Les "Tags"](#page-104-0)

#### [Utilisation en équipe](#page-106-0)

[Trucs & astuces](#page-112-0)

#### [FAQ & références](#page-130-0)

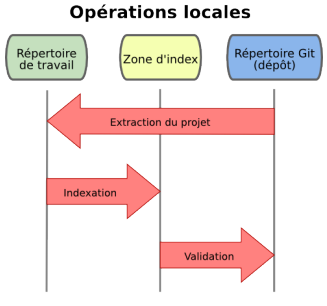

Après une modification de fichiers dans le répertoire de travail :

**4** indexation des fichiers modifiés (dans la "staging area")

- Etat actuel de mon dossier : git status
	- $\rightarrow$  liste les fichiers :
		- indexés
		- non indexés mais modifiés
		- non suivis (untracked)

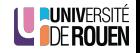

#### Répertoire Git Répertoire Zone d'index de travail  $(dénôt)$ **Extraction du projet** Indexation Validation

**Opérations locales** 

Après une modification de fichiers dans le répertoire de travail :

- **1** indexation des fichiers modifiés (dans la "staging area")
- <sup>2</sup> basculement des fichiers indexés dans le "repo" ("commit")
- Etat actuel de mon dossier : git status
	- $\rightarrow$  liste les fichiers :
		- indexés
		- non indexés mais modifiés
		- non suivis (untracked)

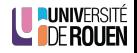

#### Répertoire Git Répertoire Zone d'index de travail  $(dénôt)$ **Extraction du projet** Indexation Validation

**Opérations locales** 

Après une modification de fichiers dans le répertoire de travail :

- **1** indexation des fichiers modifiés (dans la "staging area")
- <sup>2</sup> basculement des fichiers indexés dans le "repo" ("commit")
- Etat actuel de mon dossier : git status
	- $\rightarrow$  liste les fichiers :
		- indexés
		- non indexés mais modifiés
		- non suivis (untracked)

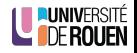

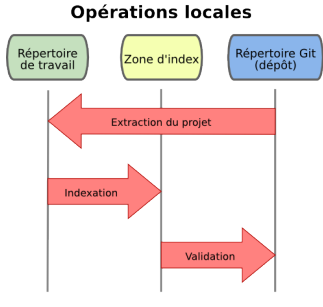

Après une modification de fichiers dans le répertoire de travail :

- **4** indexation des fichiers modifiés (dans la "staging area")
- <sup>2</sup> basculement des fichiers indexés dans le "repo" ("commit")
- Etat actuel de mon dossier : git status
	- $\rightarrow$  liste les fichiers :
		- indexés
		- non indexés mais modifiés
		- non suivis (untracked)
- Visualiser les modifications :

git diff

- → Montre les différences entre
	- version du "working copy"
	- version du dépot local

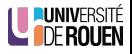

**1** Indexer des fichiers et/ou des dossiers :

git add fichier1 fichier2 dossier1

- Attention ·

- Peut être fait en plusieurs fois.
- $-$  git status pour voir qu'est ce qui va être enregistré.

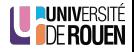

 $\bullet$  Indexer des fichiers et/ou des dossiers :

- Attention ·
	- ajouter un dossier non vide va ajouter tous les fichiers contenus !
- Peut être fait en plusieurs fois.
- git status pour voir qu'est ce qui va être enregistré.

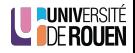

**1** Indexer des fichiers et/ou des dossiers :

- Attention :
	- ajouter un dossier non vide va ajouter tous les fichiers contenus !
	- ajouter un dossier vide sera ignoré.
- Peut être fait en plusieurs fois.
- $-$  git status pour voir qu'est ce qui va être enregistré.

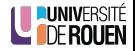

**1** Indexer des fichiers et/ou des dossiers :

- Attention :
	- ajouter un dossier non vide va ajouter tous les fichiers contenus !
	- ajouter un dossier vide sera ignoré.
- Peut être fait en plusieurs fois.
- $-$  git status pour voir qu'est ce qui va être enregistré.

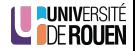

**1** Indexer des fichiers et/ou des dossiers :

- Attention :
	- ajouter un dossier non vide va ajouter tous les fichiers contenus !
	- ajouter un dossier vide sera ignoré.
- Peut être fait en plusieurs fois.
- $-$  git status pour voir qu'est ce qui va être enregistré.
- <sup>2</sup> Enregistrer les modifications dans le depôt local : git commit -m "message de commit"

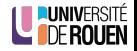

**1** Indexer des fichiers et/ou des dossiers :

- Attention :
	- ajouter un dossier non vide va ajouter tous les fichiers contenus !
	- ajouter un dossier vide sera ignoré.
- Peut être fait en plusieurs fois.
- $-$  git status pour voir qu'est ce qui va être enregistré.
- <sup>2</sup> Enregistrer les modifications dans le depôt local : git commit -m "message de commit"

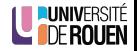

**1** Indexer des fichiers et/ou des dossiers :

git add fichier1 fichier2 dossier1

- Attention :
	- ajouter un dossier non vide va ajouter tous les fichiers contenus !
	- ajouter un dossier vide sera ignoré.
- Peut être fait en plusieurs fois.
- $-$  git status pour voir qu'est ce qui va être enregistré.
- <sup>2</sup> Enregistrer les modifications dans le depôt local : git commit -m "message de commit"

Raccourci : pour indexer et commiter tous les fichiers déjà suivis :

git commit -a -m "message de commit"

# <span id="page-62-0"></span>Sommaire

#### [Introduction & généralités](#page-4-0)

- [Introduction : le problème](#page-5-0)
- [Concepts fondamentaux](#page-35-0)
- [Création d'un "repo"](#page-45-0)

#### <sup>2</sup> [Utilisation locale](#page-49-0)

- $\bullet$  [Les trois zones de travail](#page-50-0)
- **o** [Les branches](#page-62-0)
- [Les "Tags"](#page-104-0)

#### [Utilisation en équipe](#page-106-0)

[Trucs & astuces](#page-112-0)

#### [FAQ & références](#page-130-0)

- Corriger un bug
- · Implémenter une nouvelle fonctionnalité demandée, dont on ne sait pas
	- si c'est faisable,

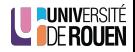

- Corriger un bug
- Implémenter une nouvelle fonctionnalité demandée, dont on ne sait pas
	- si c'est faisable,
	- si on va réussir,

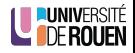

- Corriger un bug
- **·** Implémenter une nouvelle fonctionnalité demandée, dont on ne sait pas
	- si c'est faisable,
	- si on va réussir,
	- si elle a vraiment un intéret.

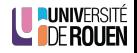

- Corriger un bug
- **·** Implémenter une nouvelle fonctionnalité demandée, dont on ne sait pas
	- si c'est faisable,
	- si on va réussir,
	- si elle a vraiment un intéret.

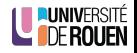

Il arrive frequemment qu'on doive :

- **•** Corriger un bug
- Implémenter une nouvelle fonctionnalité demandée, dont on ne sait pas
	- si c'est faisable,
	- si on va réussir.
	- si elle a vraiment un intéret.

#### Il faut pouvoir

- modifier le code.
- mais aussi garder la version actuelle en l'état (et aussi pouvoir y opérer des corrections mineures).
- ⇒ Solution : créer des branches

Master branch

Branch with bug fix

#### Définition

Une branche est un "séquence de commits" nommée.

· La branche par défaut s'appelle master

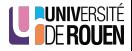

#### Définition

Une branche est un "séquence de commits" nommée.

- · La branche par défaut s'appelle master
- Créer une branche :

git branch mabranche

→ Créer un pointeur mabranche qui pointe sur master

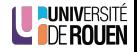

#### Définition

Une branche est un "séquence de commits" nommée.

- $\bullet$  La branche par défaut s'appelle  $\vert$ master $\vert$
- Créer une branche :

git branch mabranche

 $\rightarrow$  Créer un pointeur mabranche qui pointe sur master

• Connaitre la branche en cours : git status

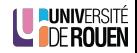

#### Définition

Une branche est un "séquence de commits" nommée.

- La branche par défaut s'appelle master
- Créer une branche :

git branch mabranche

→ Créer un pointeur mabranche qui pointe sur master

- Connaitre la branche en cours : git status
- $\bullet$  Visualisez les branches existantes : git branch

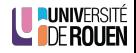
## En pratique

#### Définition

Une branche est un "séquence de commits" nommée.

- La branche par défaut s'appelle master
- Créer une branche :

git branch mabranche

→ Créer un pointeur mabranche qui pointe sur master

- Connaitre la branche en cours : git status
- $\bullet$  Visualisez les branches existantes : git branch
- Basculer son dossier de travail sur une branche :

git checkout mabranche

 $\overline{A}$  : Il faut que les modifications actuelles aient été "committées" avant.

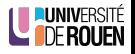

## En pratique

#### Définition

Une branche est un "séquence de commits" nommée.

- La branche par défaut s'appelle master
- Créer une branche :

git branch mabranche

→ Créer un pointeur mabranche qui pointe sur master

- Connaitre la branche en cours : git status
- $\bullet$  Visualisez les branches existantes : git branch
- Basculer son dossier de travail sur une branche :

git checkout mabranche

 $A \times I$  : Il faut que les modifications actuelles aient été "committées" avant.

Merger dans la branche en cours le dernier commit de la branche XXX : git merge XXX

#### Dans tout dépot :

- Il n'y a qu'une seule branche active
- Il y a un (et un seul) commit nommé HEAD, qui pointe sur le dernier commit de la branche active ⇒ correspond à ce qui est dans le "working copy" (dernier *checkout*)

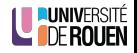

#### Dans tout dépot :

- Il n'y a qu'une seule branche active
- Il y a un (et un seul) commit nommé HEAD, qui pointe sur le dernier commit de la branche active ⇒ correspond à ce qui est dans le "working copy" (dernier *checkout*)

#### Rappel d'une autre version

La commande checkout remet le "working directory" dans l'état associé avec un commit

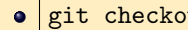

 $\bullet$  git checkout mabranche : dernier commit de la branche

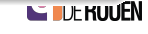

#### Dans tout dépot :

- Il n'y a qu'une seule branche active
- Il y a un (et un seul) commit nommé HEAD, qui pointe sur le dernier commit de la branche active ⇒ correspond à ce qui est dans le "working copy" (dernier *checkout*)

#### Rappel d'une autre version

La commande checkout remet le "working directory" dans l'état associé avec un commit

- $\bullet$  git checkout mabranche : dernier commit de la branche
- $\sqrt{git}$  checkout 7c45f65b : rappel d'un commit particulier

(Attention, on passe alors en mode "detached HEAD", [voir ici](#page-125-0)

#### Dans tout dépot :

- Il n'y a qu'une seule branche active
- Il y a un (et un seul) commit nommé HEAD, qui pointe sur le dernier commit de la branche active ⇒ correspond à ce qui est dans le "working copy" (dernier checkout)

#### Rappel d'une autre version

La commande checkout remet le "working directory" dans l'état associé avec un commit

- $\bullet$  git checkout mabranche : dernier commit de la branche
- **o** git checkout 7c45f65b : rappel d'un commit particulier

(Attention, on passe alors en mode "detached HEAD", [voir ici](#page-125-0)

Attention : il faut que le WC soit "propre" : rien de modifié

#### **O** repo de départ

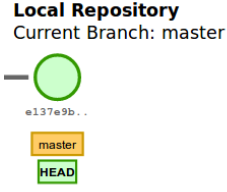

 $\rightarrow$  Pas de problème de fusion.

(Illustrations : <http://onlywei.github.io/explain-git-with-d3/>)

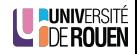

S. Kramm (IUT R&T Rouen) [Introduction à Git](#page-0-0) 2018-2019 25 / 41

- **O** repo de départ
- <sup>2</sup> 1 commit

#### **Local Repository**

**Current Branch: master** 

**HEAD** 

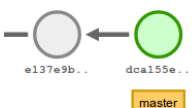

 $\rightarrow$  Pas de problème de fusion.

(Illustrations : <http://onlywei.github.io/explain-git-with-d3/>)

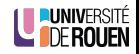

S. Kramm (IUT R&T Rouen) [Introduction à Git](#page-0-0) 2018-2019 25 / 41

- **O** repo de départ
- **2** 1 commit
- **3** création d'une branche aaa

**Local Repository Current Branch: master** e137e9b..  $dcal55e.$ master **HEAD** aaa

 $\rightarrow$  Pas de problème de fusion.

(Illustrations : <http://onlywei.github.io/explain-git-with-d3/>)

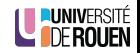

S. Kramm (IUT R&T Rouen) [Introduction à Git](#page-0-0) 2018-2019 25 / 41

- **O** repo de départ
- **2** 1 commit
- **3** création d'une branche aaa
- **4** checkout sur aaa

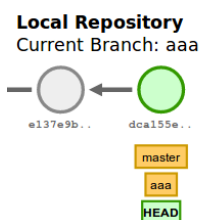

 $\rightarrow$  Pas de problème de fusion.

(Illustrations : <http://onlywei.github.io/explain-git-with-d3/>)

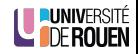

S. Kramm (IUT R&T Rouen) [Introduction à Git](#page-0-0) 2018-2019 25 / 41

- **O** repo de départ
- **2** 1 commit
- **3** création d'une branche aaa
- **4** checkout sur aaa
- **6** 2 commit sur aaa

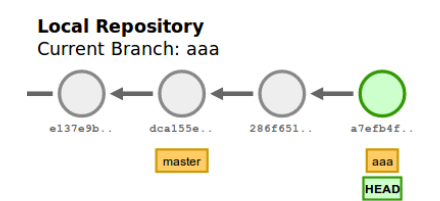

 $\rightarrow$  Pas de problème de fusion.

(Illustrations : <http://onlywei.github.io/explain-git-with-d3/>)

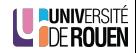

- **O** repo de départ
- **2** 1 commit
- **3** création d'une branche aaa
- **4** checkout sur aaa
- **6** 2 commit sur aaa
- $\bullet$  checkout sur master

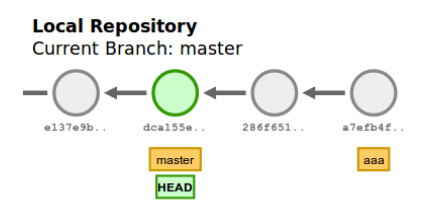

 $\rightarrow$  Pas de problème de fusion.

(Illustrations : <http://onlywei.github.io/explain-git-with-d3/>)

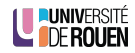

- **O** repo de départ
- **2** 1 commit
- **3** création d'une branche aaa
- **4** checkout sur aaa
- **6** 2 commit sur aaa
- **O** checkout sur master
- **2** merge : fusion des modifs faites sur la branche aaa dans master
- $\rightarrow$  Pas de problème de fusion.

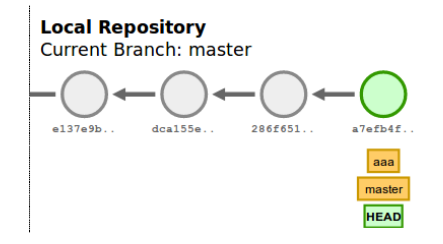

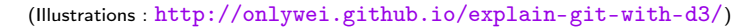

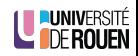

<sup>1</sup> repo de départ, création d'une branche dev, et checkout

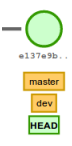

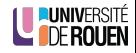

- <sup>1</sup> repo de départ, création d'une branche dev, et checkout
- <sup>2</sup> 2 commit sur dev

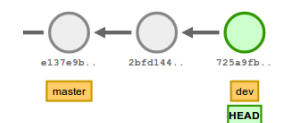

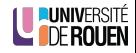

- **O** repo de départ, création d'une branche dev, et checkout
- **2** 2 commit sur dev
- $\Theta$  bug à fixer ! : retour sur master

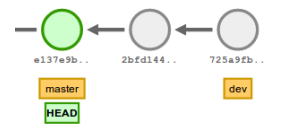

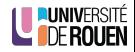

- **O** repo de départ, création d'une branche dev, et checkout
- <sup>2</sup> 2 commit sur dev
- **3** bug à fixer ! : retour sur master
- 1 commit de correction sur master

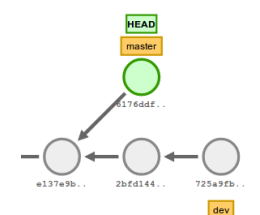

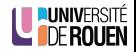

- **O** repo de départ, création d'une branche dev, et checkout
- 2 commit sur dev
- **3** bug à fixer ! : retour sur master
- 1 commit de correction sur master
- **6** et encore 1...

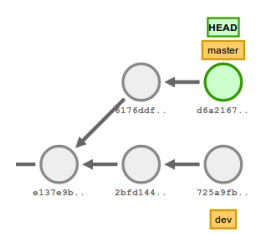

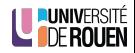

- **O** repo de départ, création d'une branche dev, et checkout
- 2 commit sur dev
- **3** bug à fixer ! : retour sur master
- 1 commit de correction sur master
- **3** et encore 1...
- **6** on retourne sur dev continuer la feature

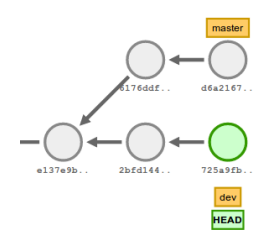

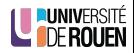

- **O** repo de départ, création d'une branche dev, et checkout
- 2 commit sur dev
- **3** bug à fixer ! : retour sur master
- <sup>4</sup> 1 commit de correction sur master
- **6** et encore 1...
- <sup>6</sup> on retourne sur dev continuer la feature
- **2** Mais on veut importer la correction de bug : merge de master

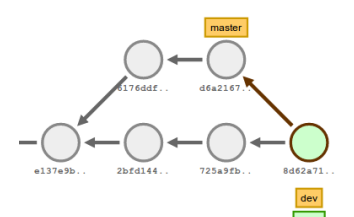

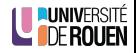

- **O** repo de départ, création d'une branche dev, et checkout
- <sup>2</sup> 2 commit sur dev
- **3** bug à fixer ! : retour sur master
- <sup>4</sup> 1 commit de correction sur master
- **6** et encore 1...
- <sup>6</sup> on retourne sur dev continuer la feature
- **2** Mais on veut importer la correction de bug : merge de master
- **8** on continue le travail sur dev

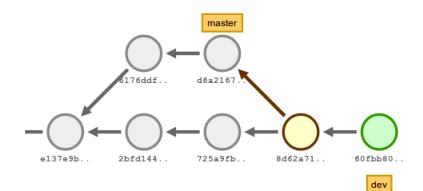

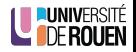

HFAI

- **O** repo de départ, création d'une branche dev, et checkout
- 2 2 commit sur dev
- **3** bug à fixer ! : retour sur master
- <sup>4</sup> 1 commit de correction sur master
- **6** et encore 1...
- **6** on retourne sur dev continuer la feature
- **2** Mais on veut importer la correction de bug : merge de master
- **8** on continue le travail sur dev
- C'est bon, fini : on repasse sur master

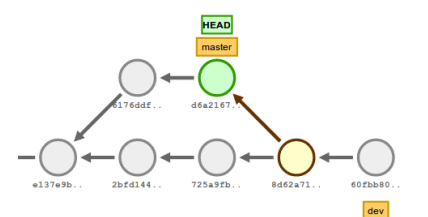

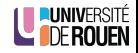

- **O** repo de départ, création d'une branche dev, et checkout
- 2 2 commit sur dev
- **3** bug à fixer ! : retour sur master
- 1 commit de correction sur master
- **6** et encore 1...
- **6** on retourne sur dev continuer la feature
- **2** Mais on veut importer la correction de bug : merge de master
- **8** on continue le travail sur dev
- C'est bon, fini : on repasse sur master
- <sup>10</sup> une dernière petite modif...

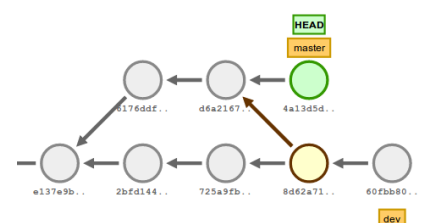

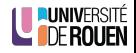

- **O** repo de départ, création d'une branche dev, et checkout
- 2 commit sur dev
- **3** bug à fixer ! : retour sur master
- 1 commit de correction sur master
- **6** et encore 1...
- **6** on retourne sur dev continuer la feature
- **2** Mais on veut importer la correction de bug : merge de master
- **8** on continue le travail sur dev
- C'est bon, fini : on repasse sur master
- <sup>1</sup> une dernière petite modif...
- ... et on merge la modif de dev dans master ! S. Kramm (IUT R&T Rouen) [Introduction à Git](#page-0-0) 2018-2019 26 / 41

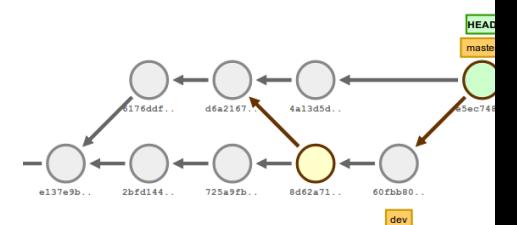

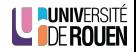

### Gestion des conflits

- Il arrive que Git ne puisse pas effectuer le "merge" (par exemple, si les mêmes lignes dans les deux fichiers sont différentes).
- Git ajoute dans les fichiers concernés des marqueurs de conflit. Il faut alors :
	- $\bullet$  Résoudre le conflict en éditant le fichier ;
	- <sup>2</sup> Ajouter les fichiers à l'index ;
	- **3** Committer le resultat.
- Il existe des outils graphiques facilitant le merge (exemple : meld)

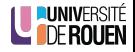

<sup>1</sup> Je committe dans le "master" ce fichier :

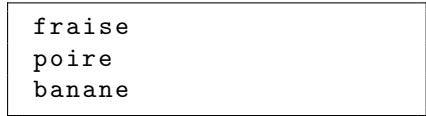

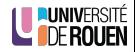

- **1** Je committe dans le "master" ce fichier :
- <sup>2</sup> Je crée une branche "ajouts", je bascule dessus, j'édite le fichier et j'ajoute une ligne :

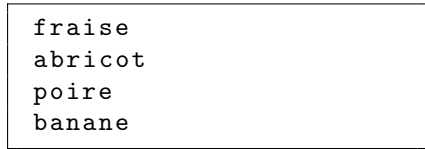

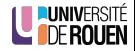

**1** Je committe dans le "master" ce fichier :

- <sup>2</sup> Je crée une branche "ajouts", je bascule dessus, j'édite le fichier et j'ajoute une ligne :
- <sup>3</sup> Je committe ce changement

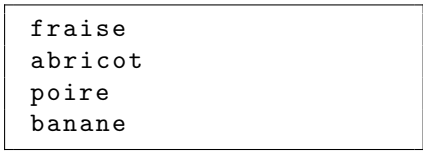

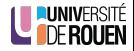

- **1** Je committe dans le "master" ce fichier :
- <sup>2</sup> Je crée une branche "ajouts", je bascule dessus, j'édite le fichier et j'ajoute une ligne :
- **3** Je committe ce changement
- <sup>4</sup> Je rebascule sur "master", ouvre le fichier, et retrouve :

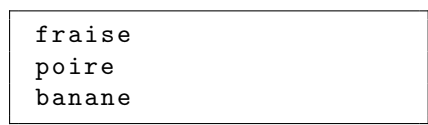

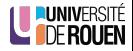

- **1** Je committe dans le "master" ce fichier :
- <sup>2</sup> Je crée une branche "ajouts", je bascule dessus, j'édite le fichier et j'ajoute une ligne :
- **3** Je committe ce changement
- <sup>4</sup> Je rebascule sur "master", ouvre le fichier, et retrouve :
- <sup>5</sup> J'ajoute une ligne et je committe ce changement :

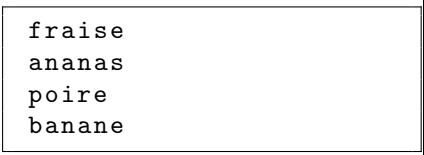

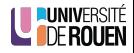

- Je committe dans le "master" ce fichier :
- <sup>2</sup> Je crée une branche "ajouts", je bascule dessus, j'édite le fichier et j'ajoute une ligne :
- **3** Je committe ce changement
- $\bullet$  Je rebascule sur "master", ouvre le fichier, et retrouve :
- **•** J'ajoute une ligne et je committe ce changement :
- <sup>6</sup> Je bascule sur "ajouts", et souhaite "merger" les changements que j'ai mis dans master :  $git$  merge master

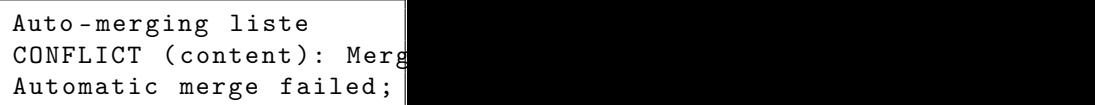

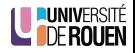

■ Je committe dans le "master" ce fichier :

- <sup>2</sup> Je crée une branche "ajouts", je bascule dessus, j'édite le fichier et j'ajoute une ligne :
- **3** Je committe ce changement
- <sup>4</sup> Je rebascule sur "master", ouvre le fichier, et retrouve :
- **•** J'ajoute une ligne et je committe ce changement :
- <sup>6</sup> Je bascule sur "ajouts", et souhaite "merger" les changements que j'ai mis dans master :  $git$  merge master
- **2** En ouvrant le fichier, on voit ceci : Il faut éditer le fichier à la main, puis commiter

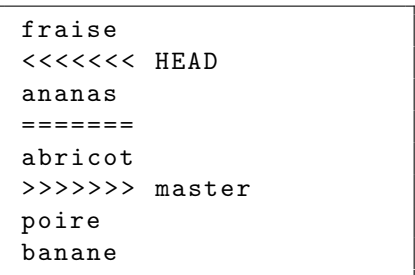

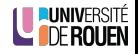

# <span id="page-104-0"></span>Sommaire

#### [Introduction & généralités](#page-4-0)

- [Introduction : le problème](#page-5-0)
- [Concepts fondamentaux](#page-35-0)
- [Création d'un "repo"](#page-45-0)

#### <sup>2</sup> [Utilisation locale](#page-49-0)

- $\bullet$  [Les trois zones de travail](#page-50-0)
- **•** [Les branches](#page-62-0)
- [Les "Tags"](#page-104-0)

#### [Utilisation en équipe](#page-106-0)

[Trucs & astuces](#page-112-0)

#### [FAQ & références](#page-130-0)

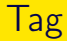

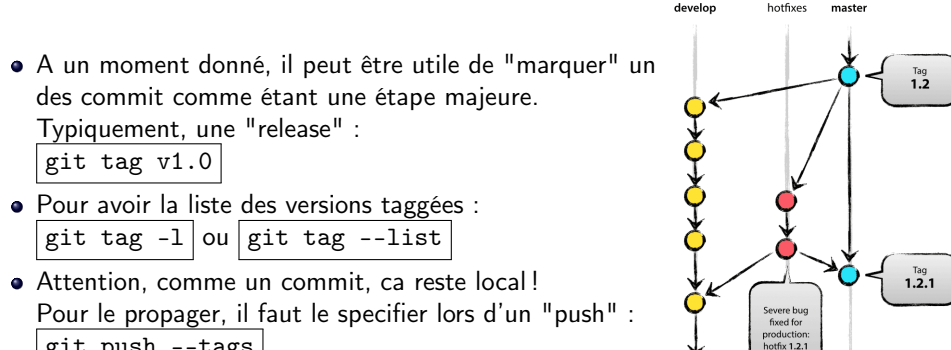

git push --tags

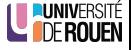

hotfixes

master

# <span id="page-106-0"></span>Sommaire

#### [Introduction & généralités](#page-4-0)

- [Introduction : le problème](#page-5-0)
- [Concepts fondamentaux](#page-35-0)
- [Création d'un "repo"](#page-45-0)

### [Utilisation locale](#page-49-0)

- $\bullet$  [Les trois zones de travail](#page-50-0)
- **•** [Les branches](#page-62-0)
- [Les "Tags"](#page-104-0)

### <sup>3</sup> [Utilisation en équipe](#page-106-0)

[Trucs & astuces](#page-112-0)

#### [FAQ & références](#page-130-0)

## Dépots distants

- Un dépot peut en référencer d'autres
- En général, un seul dépot de référence (cas le plus courant)

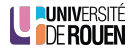
#### Dépots distants

- Un dépot peut en référencer d'autres
- En général, un seul dépot de référence (cas le plus courant)
- $\bullet$  Visualiser les dépôts liés : git remote -v

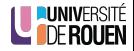

#### Dépots distants

- Un dépot peut en référencer d'autres
- En général, un seul dépot de référence (cas le plus courant)
- · Visualiser les dépôts liés : git remote -v
- Récupérer les modifications faites par d'autres et les "merger" :  $\bullet$ git pull
	- implique la connectivité
	- $\bullet$   $\wedge$  : le "merge" peut réussir ou échouer. Il faut alors éditer les conflits à la main.

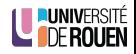

#### Dépots distants

- Un dépot peut en référencer d'autres
- En général, un seul dépot de référence (cas le plus courant)
- · Visualiser les dépôts liés : git remote -v
- Récupérer les modifications faites par d'autres et les "merger" : git pull
	- implique la connectivité
	- $\bullet$   $\wedge$  : le "merge" peut réussir ou échouer. Il faut alors éditer les conflits à la main.
- Transferer les modifications (de la branche courante) aux tiers :  $g$ it push
	- opération réseau (en général) : implique son accessibilité
	- implique l'autorisation sur le dépot distant
	- possible uniquement si le depot local est "synchro" avec le dépot distant (que personne d'autre n'aie poussé ses modifs) A défaut, il faudra d'abord faire un "pull" et "merger" avec résolution de conflits éventuels.

#### Branches et dépots distants

- Les commandes push et pull ne propagent / récupèrent que la branche courante.
- Pour propager une branche sur le dépot distant, il faut qu'elle existe sur le dépôt distant. Il faut donc la créer en le spécifiant avec une option de la commande "push" (voir git help push).
- Justification : une branche peut correspondre à un travail purement local, et n'a pas toujours vocation à être disponible/utilisable par les autres devs.

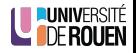

### <span id="page-112-0"></span>Sommaire

- [Introduction & généralités](#page-4-0)
	- [Introduction : le problème](#page-5-0)
	- [Concepts fondamentaux](#page-35-0)
	- [Création d'un "repo"](#page-45-0)
- [Utilisation locale](#page-49-0)
	- $\bullet$  [Les trois zones de travail](#page-50-0)
	- **•** [Les branches](#page-62-0)
	- [Les "Tags"](#page-104-0)
- [Utilisation en équipe](#page-106-0)
- <sup>4</sup> [Trucs & astuces](#page-112-0)

#### [FAQ & références](#page-130-0)

### Configuration de Git

- se fait sur deux niveaux :
	- Configuration du projet : fichier | .git/config
	- Configuration de utilisateur : fichier ∼/.gitconfig
- Commandes :

git config XXXXX (config projet)

git config  $-\text{global XXXX}$  (config utilisateur)

Pour lister tout ce qui est enregistré :

git config --list

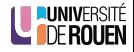

<sup>1</sup> J'ai mis le fichier FICH dans l'index (via un "git add"), mais en fait je ne veux pas le "committer" :

 $\Rightarrow$  git reset FICH

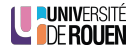

<sup>1</sup> J'ai mis le fichier FICH dans l'index (via un "git add"), mais en fait je ne veux pas le "committer" :

 $\Rightarrow$  git reset FICH

<sup>2</sup> Je veux annuler toutes les modifications faites au fichiers suivis depuis le dernier commit.

 $\Rightarrow$  git reset --hard

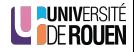

#### [Trucs & astuces](#page-112-0)

#### Oups !

<sup>1</sup> J'ai mis le fichier FICH dans l'index (via un "git add"), mais en fait je ne veux pas le "committer" :

 $\Rightarrow$  git reset FICH

- <sup>2</sup> Je veux annuler toutes les modifications faites au fichiers suivis depuis le dernier commit.
	- $\Rightarrow$  git reset --hard
- <sup>3</sup> J'ai déjà "committé" le fichier FICH mais je veux le retirer du dépôt :  $\Rightarrow$  git rm FICH  $\vert$  (1)
	- A Implique que le fichier n'a pas été encore modifié dans la working copy!

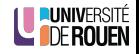

<sup>1</sup> J'ai mis le fichier FICH dans l'index (via un "git add"), mais en fait je ne veux pas le "committer" :

 $\Rightarrow$  git reset FICH

- <sup>2</sup> Je veux annuler toutes les modifications faites au fichiers suivis depuis le dernier commit.
	- $\Rightarrow$  git reset --hard
- <sup>3</sup> J'ai déjà "committé" le fichier FICH mais je veux le retirer du dépôt :
	- $\Rightarrow$  git rm FICH (1)

A Implique que le fichier n'a pas été encore modifié dans la working copy!

- $\bullet$  Je veux renommer le fichier FICH en TRUC
	- $\Rightarrow$  git my FICH TRUC

De façon similaire, on va déplacer un fichier de la même façon : pour déplacer le fichier FICH depuis le dossier D1 vers le dossier D2 :

⇒ git mv D1/FICH D2

<sup>1</sup> J'ai mis le fichier FICH dans l'index (via un "git add"), mais en fait je ne veux pas le "committer" :

 $\Rightarrow$  git reset FICH

- <sup>2</sup> Je veux annuler toutes les modifications faites au fichiers suivis depuis le dernier commit.
	- $\Rightarrow$  git reset --hard
- <sup>3</sup> J'ai déjà "committé" le fichier FICH mais je veux le retirer du dépôt :
	- $\Rightarrow$  git rm FICH (1)

A Implique que le fichier n'a pas été encore modifié dans la working copy!

- $\bullet$  Je veux renommer le fichier FICH en TRUC
	- $\Rightarrow$  git my FICH TRUC

De façon similaire, on va déplacer un fichier de la même façon : pour déplacer le fichier FICH depuis le dossier D1 vers le dossier D2 :

⇒ git mv D1/FICH D2

<sup>1</sup> J'ai mis le fichier FICH dans l'index (via un "git add"), mais en fait je ne veux pas le "committer" :

 $\Rightarrow$  git reset FICH

- <sup>2</sup> Je veux annuler toutes les modifications faites au fichiers suivis depuis le dernier commit.
	- $\Rightarrow$  git reset --hard
- <sup>3</sup> J'ai déjà "committé" le fichier FICH mais je veux le retirer du dépôt :
	- $\Rightarrow$  git rm FICH  $\vert$  (1)

A Implique que le fichier n'a pas été encore modifié dans la working copy!

- $\bullet$  Je veux renommer le fichier FICH en TRUC
	- $\Rightarrow$  git mv FICH TRUC

De façon similaire, on va déplacer un fichier de la même façon : pour déplacer le fichier FICH depuis le dossier D1 vers le dossier D2 :

 $\Rightarrow$  git my D1/FICH D2

#### Attention

Les action 3 & 4 ne seront effectives que lors du prochain commit!

S. Kramm (IUT R&T Rouen) [Introduction à Git](#page-0-0) 2018-2019 36 / 41

É<br>N

<sup>1</sup> J'ai mis le fichier FICH dans l'index (via un "git add"), mais en fait je ne veux pas le "committer" :

 $\Rightarrow$  git reset FICH

- <sup>2</sup> Je veux annuler toutes les modifications faites au fichiers suivis depuis le dernier commit.
	- $\Rightarrow$  git reset --hard
- <sup>3</sup> J'ai déjà "committé" le fichier FICH mais je veux le retirer du dépôt :
	- $\Rightarrow$  git rm FICH  $\vert$  (1)

A Implique que le fichier n'a pas été encore modifié dans la working copy!

- $\bullet$  Je veux renommer le fichier FICH en TRUC
	- $\Rightarrow$  git mv FICH TRUC

De façon similaire, on va déplacer un fichier de la même façon : pour déplacer le fichier FICH depuis le dossier D1 vers le dossier D2 :

 $\Rightarrow$  git my D1/FICH D2

#### Attention

Les action 3 & 4 ne seront effectives que lors du prochain commit!

S. Kramm (IUT R&T Rouen) [Introduction à Git](#page-0-0) 1996 et la partie de la partie de la partie de la partie de la par

É<br>N

A chaque exécution, mon code génère des fichiers de type .abc dans le dossier courant. Je ne veux pas qu'ils m'encombrent, je ne veux pas les committer !

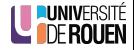

A chaque exécution, mon code génère des fichiers de type .abc dans le dossier courant. Je ne veux pas qu'ils m'encombrent, je ne veux pas les committer !

Solution :

- $\bullet$  ajouter dans le dossier un fichier .gitignore
- $\bullet$  l'éditer, et y mettre la ligne  $|*.abc$
- **3** indexer et committer ce fichier

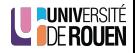

A chaque exécution, mon code génère des fichiers de type .abc dans le dossier courant. Je ne veux pas qu'ils m'encombrent, je ne veux pas les committer !

Solution :

- $\bullet$  ajouter dans le dossier un fichier .gitignore
- $\bullet$  l'éditer, et y mettre la ligne  $|*.abc$
- indexer et committer ce fichier
- ⇒ ils n'apparaitront jamais dans le git status

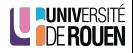

A chaque exécution, mon code génère des fichiers de type .abc dans le dossier courant. Je ne veux pas qu'ils m'encombrent, je ne veux pas les committer !

Solution :

 $\bullet$  ajouter dans le dossier un fichier .gitignore

 $\bullet$  l'éditer, et y mettre la ligne  $|*.abc$ 

indexer et committer ce fichier

⇒ ils n'apparaitront jamais dans le git status

Je veux enregistrer dans le repo un dossier vide :

- Rep. 1 : c'est impossible : Git stocke les données contenues, pas les fichiers.  $\rightarrow$  pas de contenu=pas de stockage !
- Rep. 2 : mettre dedans un fichier README contenant par exemple "ce dossier sert à cecicela" et le "committer".

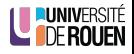

Normalement, le WC correspond au dernier commit d'une branche (HEAD)

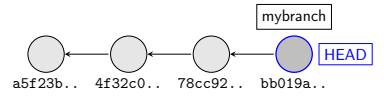

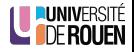

Normalement, le WC correspond au dernier commit d'une branche (HEAD)

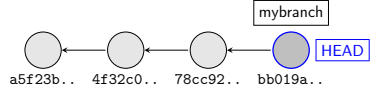

Mais il peut arriver qu'on souhaite regarder un commit particulier du dépôt. On se retrouve dans l'état "Detached HEAD" :

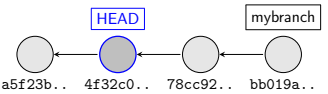

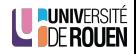

Normalement, le WC correspond au dernier commit d'une branche (HEAD)

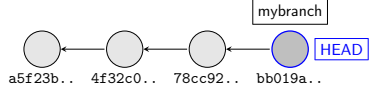

Mais il peut arriver qu'on souhaite regarder un commit particulier du dépôt. On se retrouve dans l'état "Detached HEAD" :

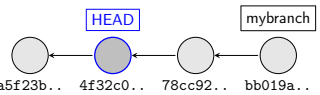

En cas de commit, on se retrouve avec une branche sans nom :

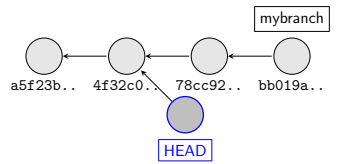

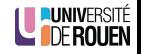

Normalement, le WC correspond au dernier commit d'une branche (HEAD)

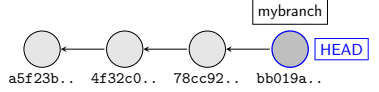

Mais il peut arriver qu'on souhaite regarder un commit particulier du dépôt. On se retrouve dans l'état "Detached HEAD" :

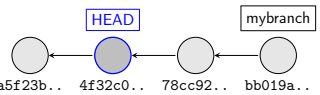

En cas de commit, on se retrouve avec une branche sans nom :

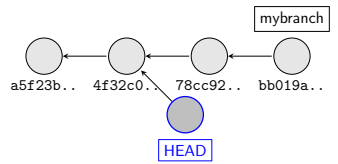

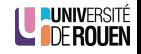

Normalement, le WC correspond au dernier commit d'une branche (HEAD)

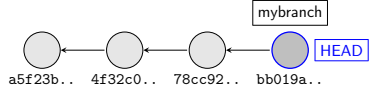

Mais il peut arriver qu'on souhaite regarder un commit particulier du dépôt. On se retrouve dans l'état "Detached HEAD" :

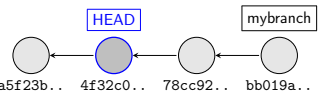

En cas de commit, on se retrouve avec une branche sans nom :

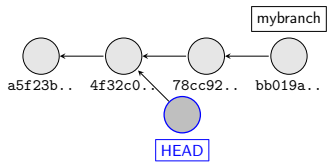

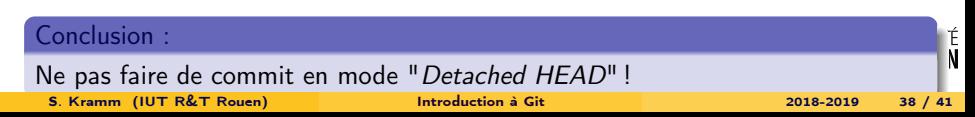

### <span id="page-130-0"></span>Sommaire

- [Introduction & généralités](#page-4-0)
	- [Introduction : le problème](#page-5-0)
	- [Concepts fondamentaux](#page-35-0)
	- [Création d'un "repo"](#page-45-0)
- [Utilisation locale](#page-49-0)
	- $\bullet$  [Les trois zones de travail](#page-50-0)
	- **•** [Les branches](#page-62-0)
	- [Les "Tags"](#page-104-0)
- [Utilisation en équipe](#page-106-0)
- [Trucs & astuces](#page-112-0)

#### <sup>5</sup> [FAQ & références](#page-130-0)

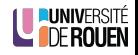

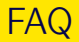

- Q : Y a-t-il des GUI pour Git ?
	- R : Oui, certainement.

Mais l'utilisation en ligne de commande permet de mieux comprendre ce qui se passe.

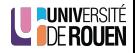

#### FAQ

- Q : Y a-t-il des GUI pour Git ? R : Oui, certainement. Mais l'utilisation en ligne de commande permet de mieux comprendre ce qui se passe.
- Q : Après avoir assimilé ce cours, quel est mon "niveau" en Git ? R : entre beginner et intermediate (voir <http://gitready.com/>)

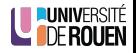

#### FAQ

- Q : Y a-t-il des GUI pour Git ? R : Oui, certainement. Mais l'utilisation en ligne de commande permet de mieux comprendre ce qui se passe.
- Q : Après avoir assimilé ce cours, quel est mon "niveau" en Git ? R : entre beginner et intermediate (voir <http://gitready.com/>)
- Q : Quand faire un commit ? Quand faire un "push" ? R : Il faut committer assez regulièrement, typiquement plusieurs fois par jour, dès qu'on fait des "modifs significatives". Pour le push (propagation aux dépot connecté), il faut le faire au moins une fois par jour (en fin de journée).

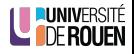

#### FAQ

- Q : Y a-t-il des GUI pour Git ? R : Oui, certainement. Mais l'utilisation en ligne de commande permet de mieux comprendre ce qui se passe.
- Q : Après avoir assimilé ce cours, quel est mon "niveau" en Git ? R : entre beginner et intermediate (voir <http://gitready.com/>)
- Q : Quand faire un commit ? Quand faire un "push" ? R : Il faut committer assez regulièrement, typiquement plusieurs fois par jour, dès qu'on fait des "modifs significatives". Pour le push (propagation aux dépot connecté), il faut le faire au moins une fois par jour (en fin de journée).
- Q : Quand créer une branche ?
	- R : Dès qu'on souhaite garder une "ligne principale" propre.
	- A retenir : la création d'une branche a un cout nul !

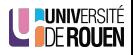

### Références

- En français :
	- <https://git-scm.com/book/fr/v2>
	- <http://djibril.developpez.com/tutoriels/conception/pro-git>
	- [https:](https://openclassrooms.com/courses/gerez-vos-codes-source-avec-git) [//openclassrooms.com/courses/gerez-vos-codes-source-avec-git](https://openclassrooms.com/courses/gerez-vos-codes-source-avec-git)
	- [https:](https://blog.squad.fr/non-classe/git-explique-avec-mes-mots.html) [//blog.squad.fr/non-classe/git-explique-avec-mes-mots.html](https://blog.squad.fr/non-classe/git-explique-avec-mes-mots.html)
- En anglais :
	- <http://nvie.com/posts/a-successful-git-branching-model/>
	- <http://gitready.com/>
	- <http://onlywei.github.io/explain-git-with-d3/>
	- <http://marklodato.github.io/visual-git-guide/index-en.html>
	- <https://www.atlassian.com/git/tutorials>

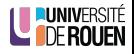